## Jlink и Custom Runtime Image мастерская Франкенштейна

Юрий Артамонов CUBA Platform

#### Толстота

Пользователи скачивают:

JDK 8 - 202 MB JDK 11 - 179 MB

Как доставить Java? Как сделать меньше?

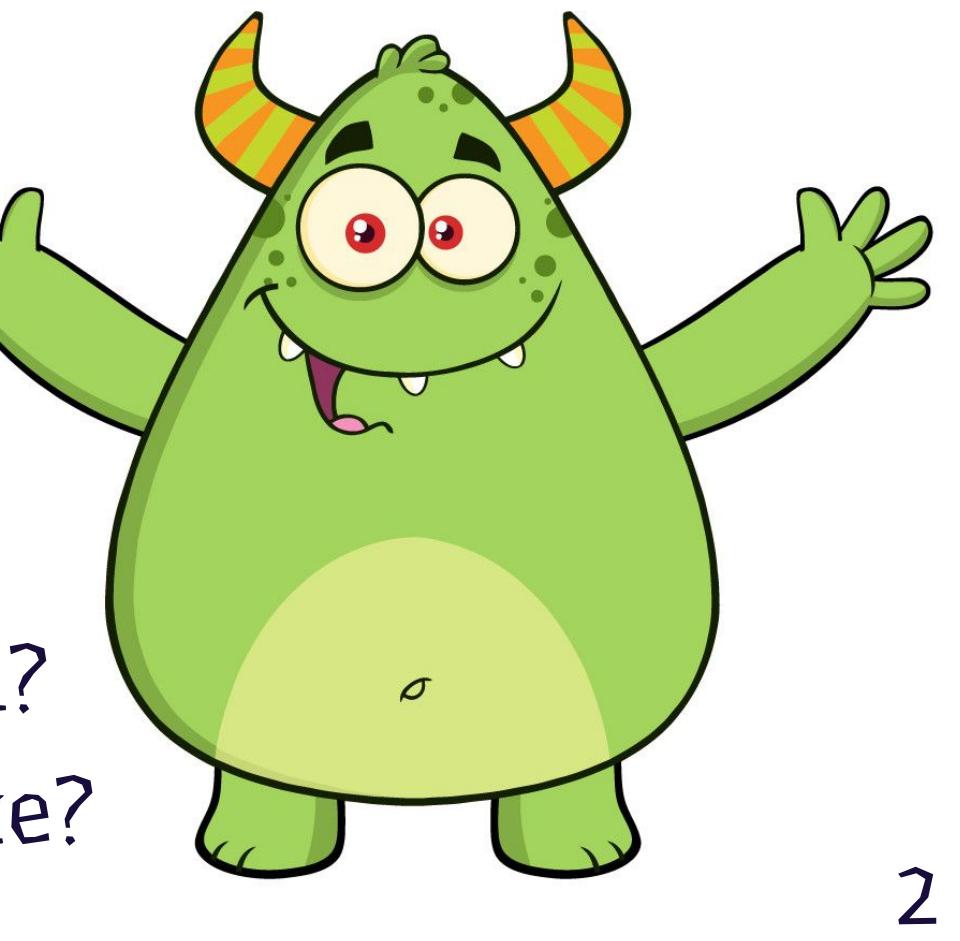

#### История вопроса

#### **Собираем всё:**

- **Launch4j**
- **IzPack / Install4j**
- **Java Packager**
- **Custom JRE Bundle**

#### **Минимизируем:**

**JEP 161: Compact Profiles**

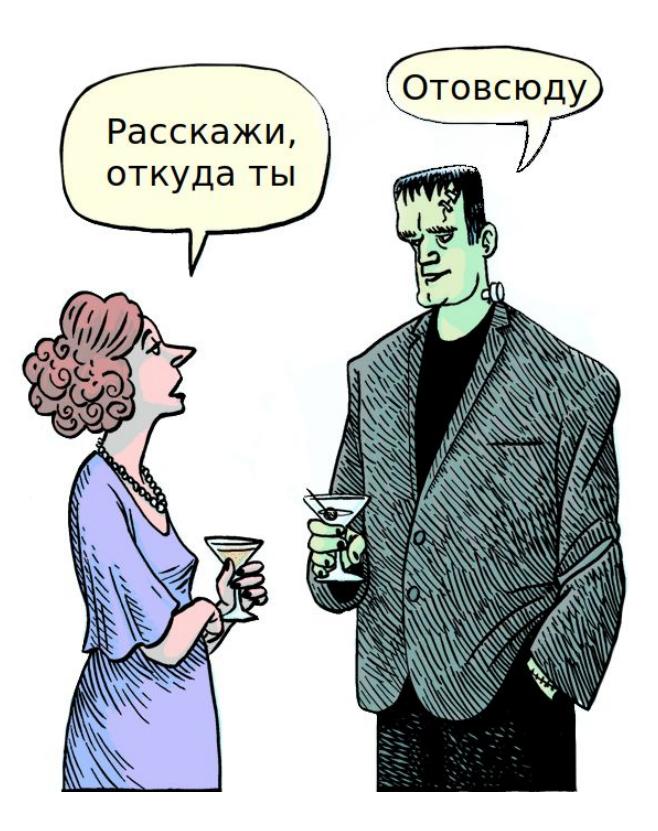

#### javac -profile

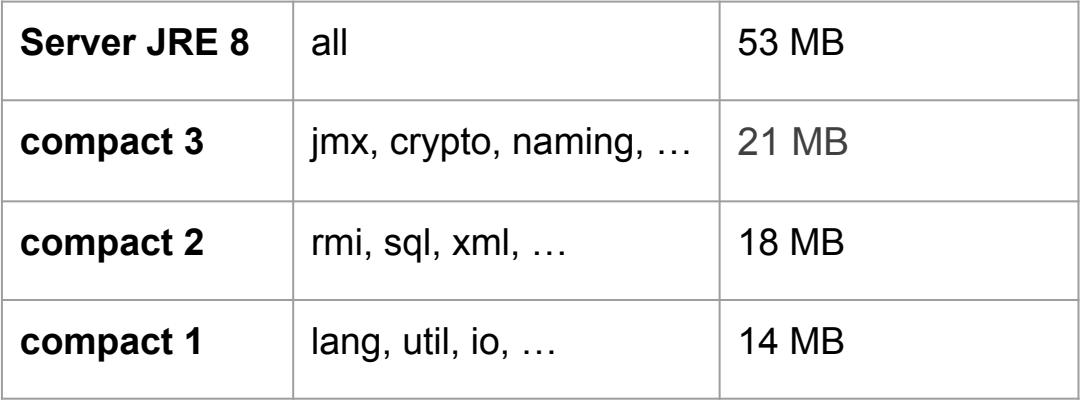

## **Проблемы**

 **Монструозность Хрупкость**

#### **> jdeps -P HelloWorld.class**

HelloWorld.class -> /binaries/linux-i586/jre/lib/rt.jar <unnamed> (HelloWorld.class) -> java.io compact1

-> java.lang compact1

#### Java Packager

https://docs.oracle.com/javase/8/docs/technotes/tools/unix/javapackager.html

- > javapackager -deploy <...>
- > 1s -1ah out/deploy/bundles

54M pack-me-1.0.deb - А внутри 200 MB JRE!

- СУЩЕСТВУЕТ ДАВНО  $\mathbb{C}$
- ПАКУЕТ ПРИЛОЖЕНИЕ С JRE  $\mathbb{C}$
- PAGOTAET C JAVA M JAVA FX  $\mathbb{C}$
- **BUILMUNABAETCA M3 JAVA 11 BMECTE C JAVA FX**  $\mathbb{C}$

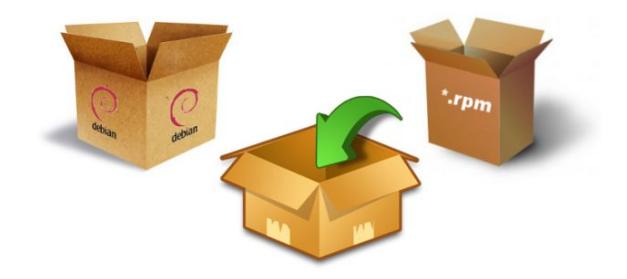

#### Чего не хватает?

- **JRe 8 довольно большая штука (**rt.jar**)**
- **В СОМРАСТ PROFILE НЕЛЬЗЯ МЕНЯТЬ состав пакета**
- **Проблемы Class Path: Jar Hell,**  NoClassDefFoundError

#### **А если мы хотим собрать монстра сами?**

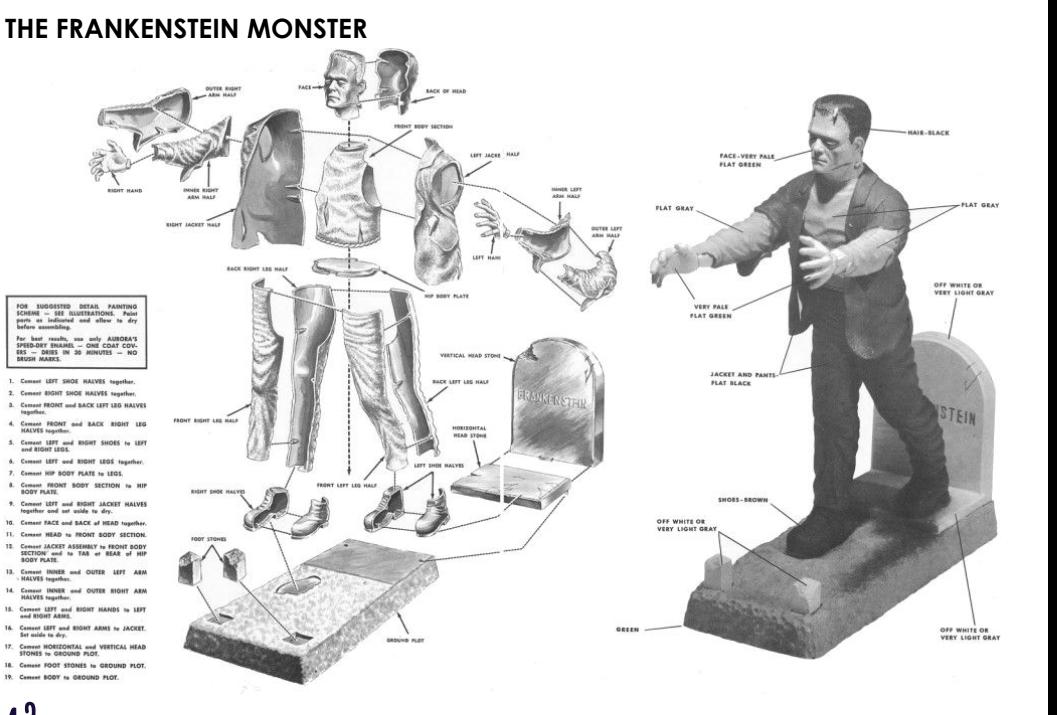

#### 6

#### Зачем это всё?

JPMS - МОДУЛЬНАЯ СИСТЕМА JAVA: НАДЁЖНАЯ КОНФИГУРАЦИЯ 3 СИЛЬНАЯ ИНКАПСУЛЯЦИЯ 3 **МОДУЛЯРИЗАЦИЯ ЈОК** 0

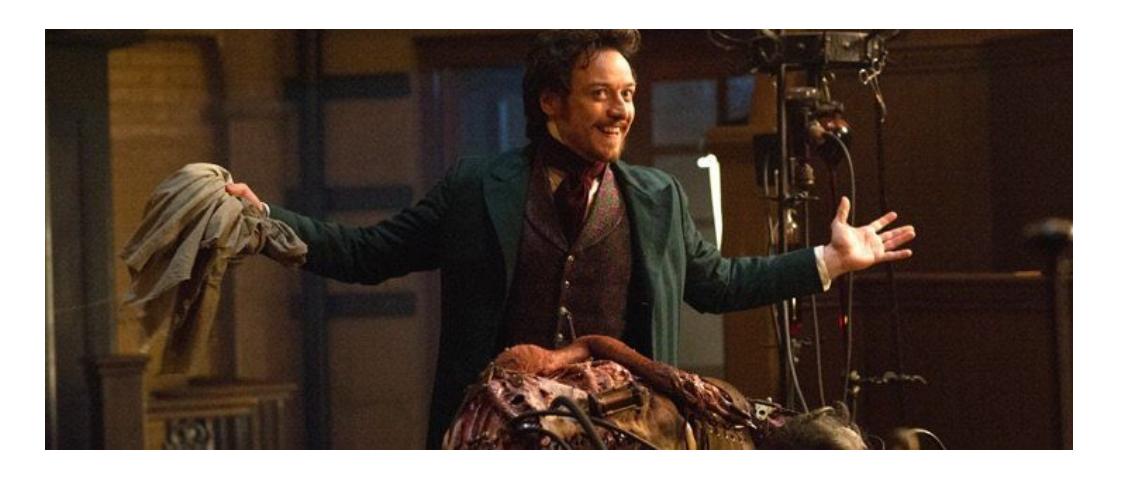

• МОДУЛЬНЫЕ ПРИЛОЖЕНИЯ НАДЁЖНЕЕ И ИХ ПРОЩЕ РАЗВИВАТЬ И ПОДДЕРЖИВАТЬ

MOЖНО ИСПОЛЬЗОВАТЬ ХИТРЫЕ ТРЮКИ: AOT, Compile Time IoC, Bundling

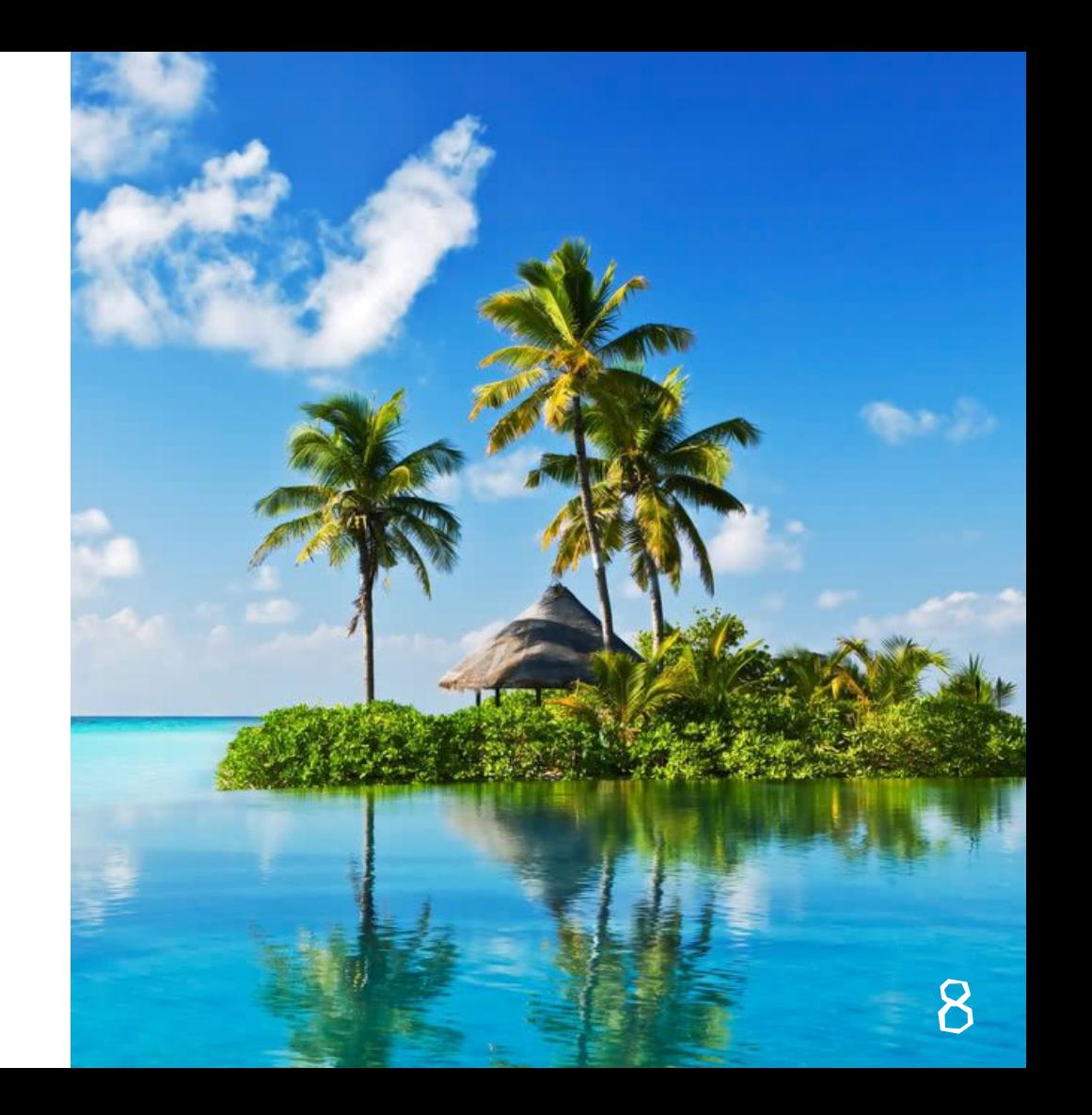

#### Новый мир Java 9+

- > jlink --module-path <…> --add-modules <…> --launcher <…>
- **утилита для линковки ваших приложений с минимальной JRE**
- **Java 9+**
- **Требуется модульное окружение !**
- **На выходе нативное приложение без зависимостей**

#### Java Platform Modules

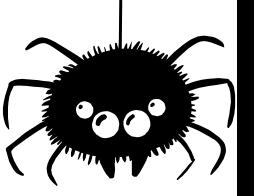

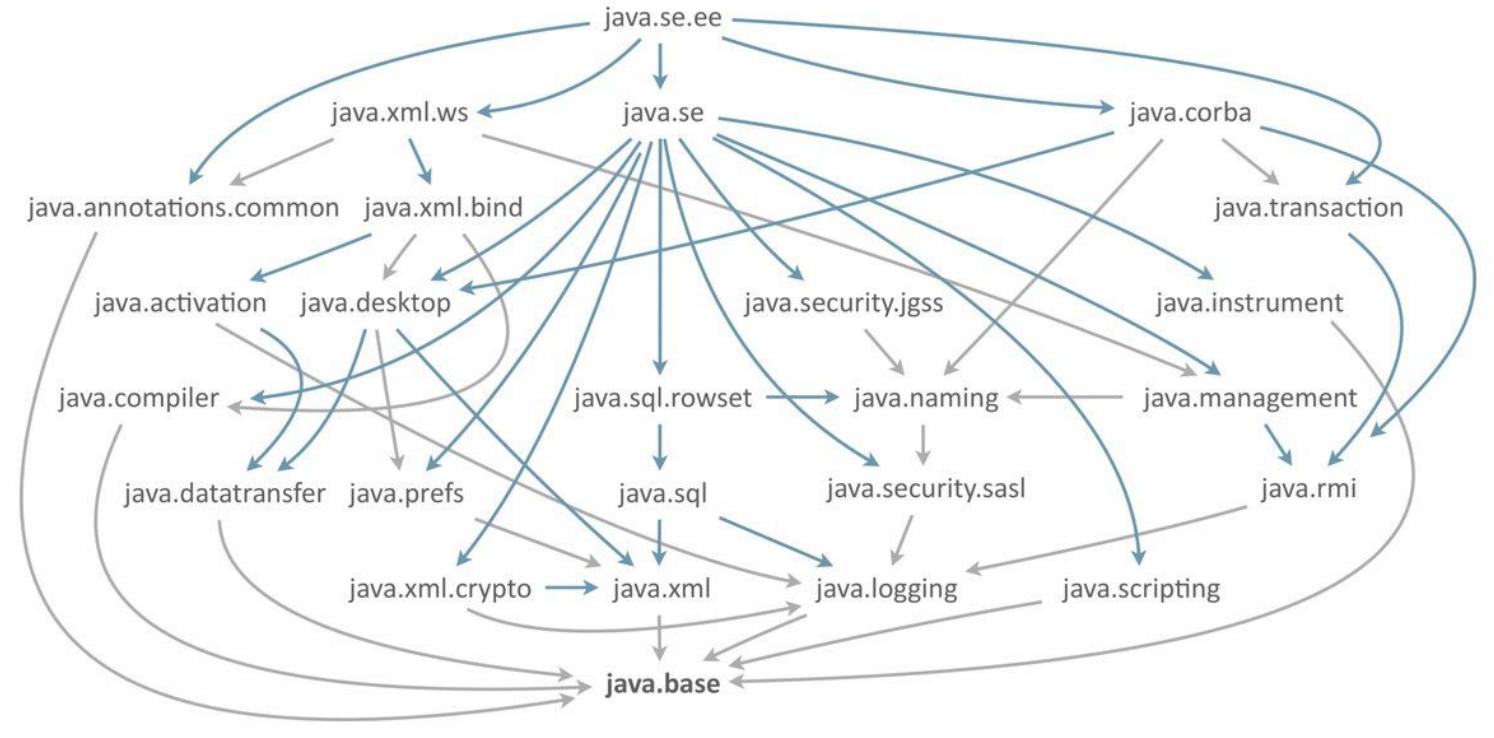

#### Custom Runtime Images

#### **Новый формат распространения JRE с вашими приложениями**

> ./bin/java -version

```
openjdk version "10.0.1" 2018-04-17
```
> ./bin/java --list-modules

```
java.base@10.0.1
com.haulmont.powercli
```
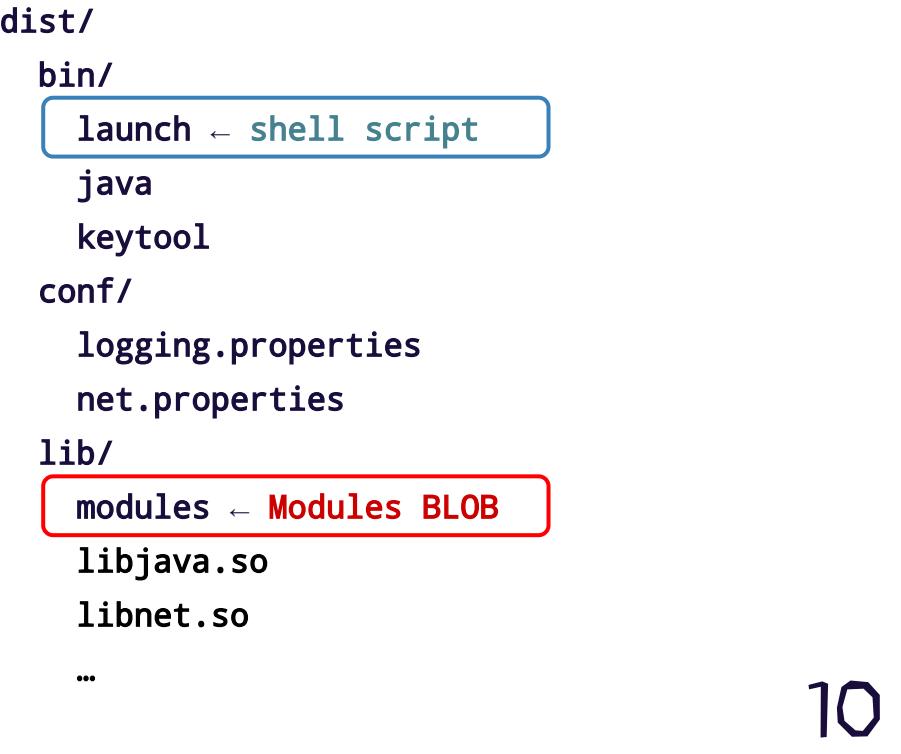

 $\mathbf d$ 

### Файлы JMOD

- **Неисполняемые файлы**
- **замена JAR для самой JDK**
- **Используются в рантайме или для Компиляции / линковки**

**JMOD влючает в себя:**

- **Java классы**
- **Ресурсы и Конфигурационные файлы**
- **<u><del>• Нативный код** 11</u></u></del>

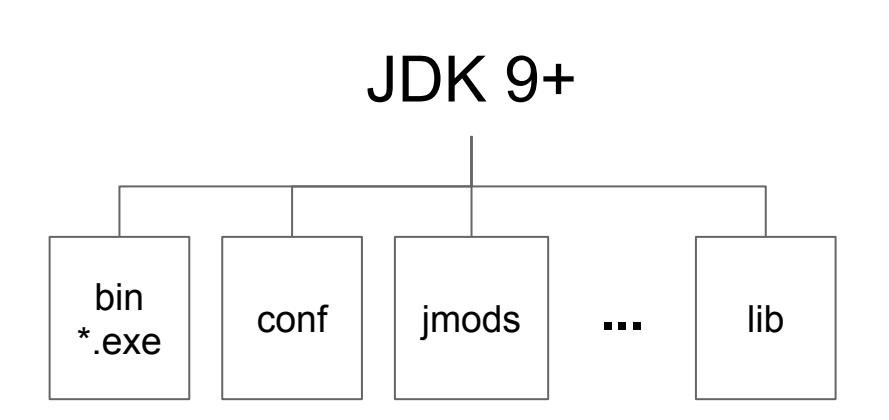

# ЗАВИСИМОСТИЈ

#### Jdeps - узнаём правду о зависимостях

> \$JAVA\_HOME/bin/jdeps --module-path . --generate-module-info . guava-26.0-jre.jar

Error: Module jsr305 contains package javax.annotation, module java.xml.ws.annotation exports package javax.annotation to jsr305

Error: missing dependencies com.google.common.base.package-info -> javax.annotation.ParametersAreNonnullByDefault not found com.google.common.cache.package-info -> javax.annotation.ParametersAreNonnullByDefault not found

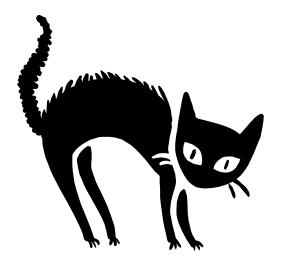

13

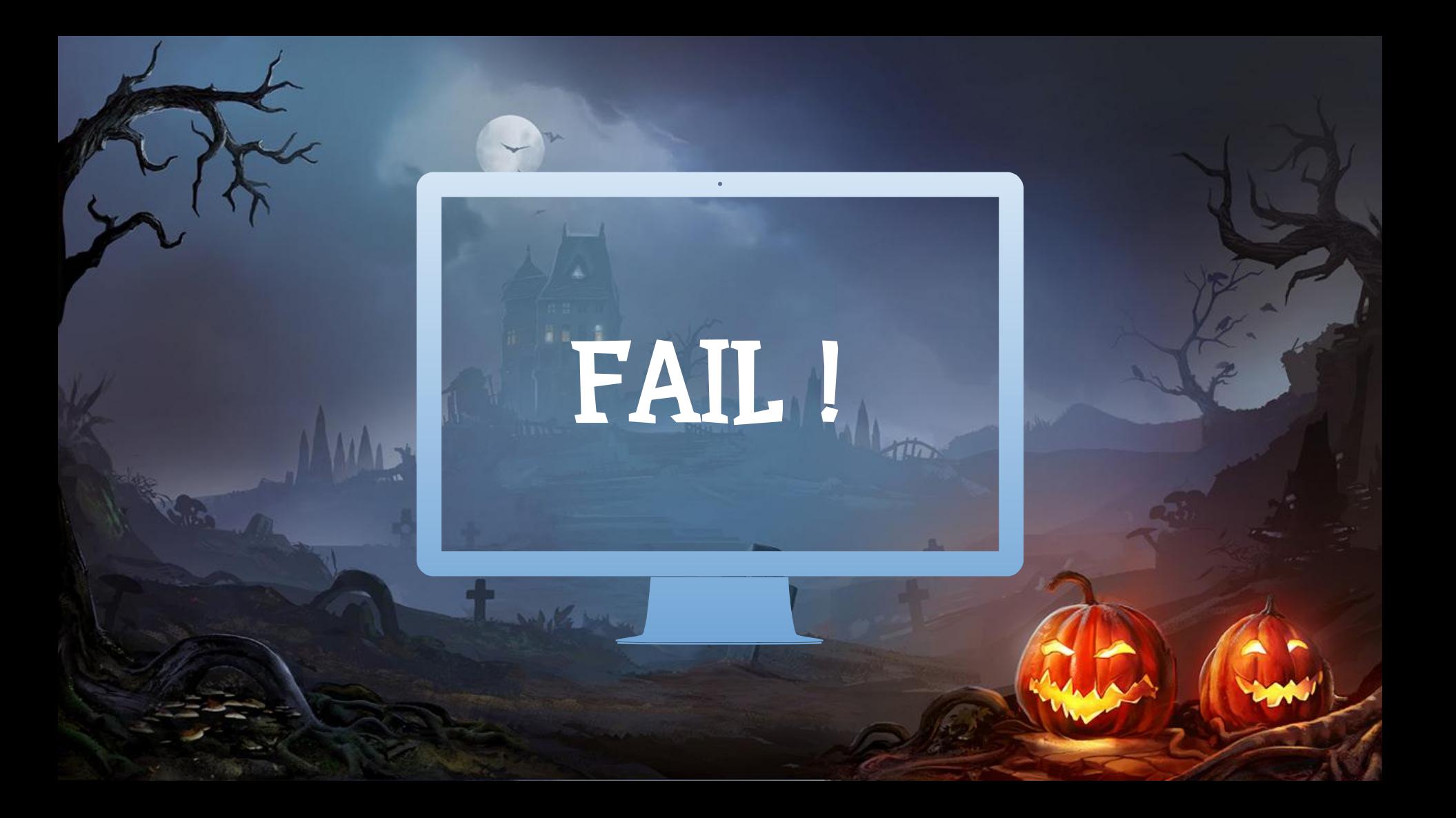

#### **JPMS Patch Modules**

#### **ИНСТРУМЕНТ УСТРАНЕНИЯ SPLIT PACKAGES (BPEMEHHOE PEWEHME):**

#### $>$  java

- --add-modules java.xml.ws.annotation
- --patch-module java.xml.ws.annotation=jsr305-3.0.2.jar
- -- class-path \$dependencies
- -jar \$appjar

#### ПОЛЕЗНЫЙ ХАК:

**• ПОЗВОЛЯЕТ ПЕРЕСОБРАТЬ СУЩЕСТВУЮЩИЕ ЈАК ФАЙЛЫ С MODULES-INFO.JAVA** 

### Сборка legacy проектов с jlink

ПРИДЁТСЯ ВСЁ МОДУЛИРИЗОВАТЬ САМИМ!

1. KOMNUJUPYEM

> \$JAVA\_HOME/bin/javac -p build/lib \

-d build/modules \ --patch-module <moduleName>=<jarPath> \ module-info.java

2. NATYMM JAR:

> \$JAVA\_HOME/bin/jar uf ./build/lib/<jarName> \ -C./build/modules module-info.class

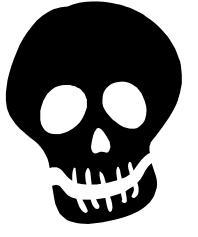

#### Патчим библиотеки на лету

- **1. Храним соответствие модулей и JAR файлов**
- **2. Патчим всё перед линковкой**
- **3. Делаем вид, что так и было**

**Build.gradle:** [github.com/jreznot/power-cli/](https://github.com/jreznot/power-cli/blob/master/build.gradle)

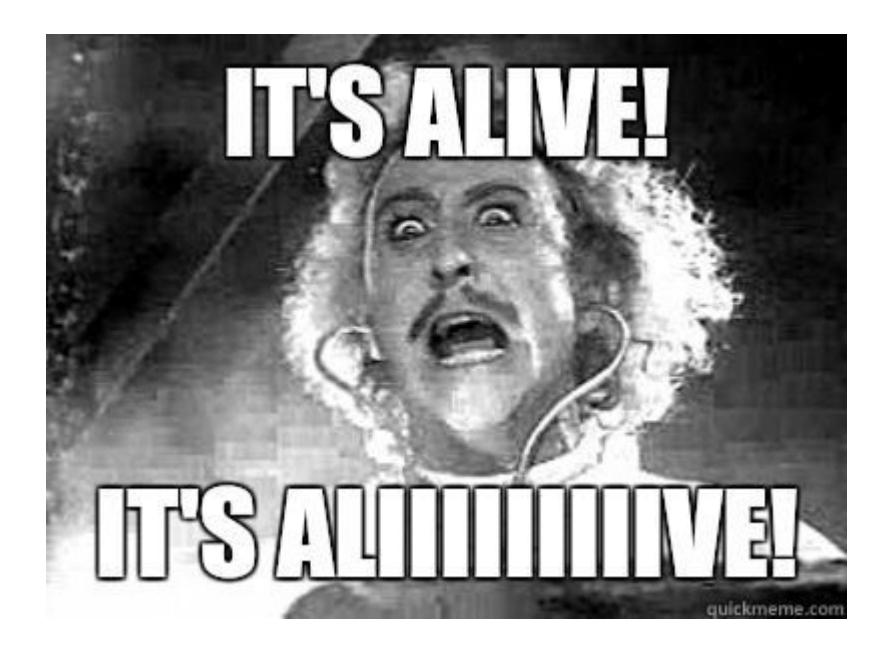

### Кто готов к модульной Java ?

#### **Готовность популярных фреймворков и библиотек к работе в модульном окружении**

- **Spring 5 не модуляризован**
- **Hibernate Не модуляризован**
- **Guava Не модуляризована**

**… и т.д.**

**Имена Модулей и Automatic-module-names:** <https://github.com/jodastephen/jpms-module-names>

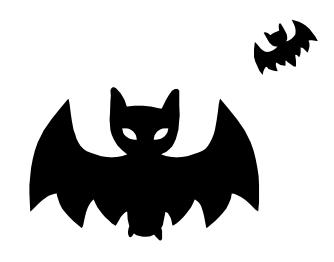

18

#### Отладка приложений, собранных с jlink

**Отладчик - это тоже модуль!**

module com.haulmont.powercli { requires jdk.jdwp.agent;

**Правим скрипт запуска:**

JLINK\_VM\_OPTIONS="-verbose -Xdebug -Xnoagent -Xrunjdwp:server=y,transport=dt\_socket,address=4000,suspend=y"

#### Поддержка jlink в инструментах сборки

**Слабая поддержка в инструментах сборки:**

- **Maven Compiler Plugin 3.7 +**
- **Gradle 4+: Java Library Plugin <https://guides.gradle.org/building-java-9-modules/> Для линковки - Сторонние плагины**

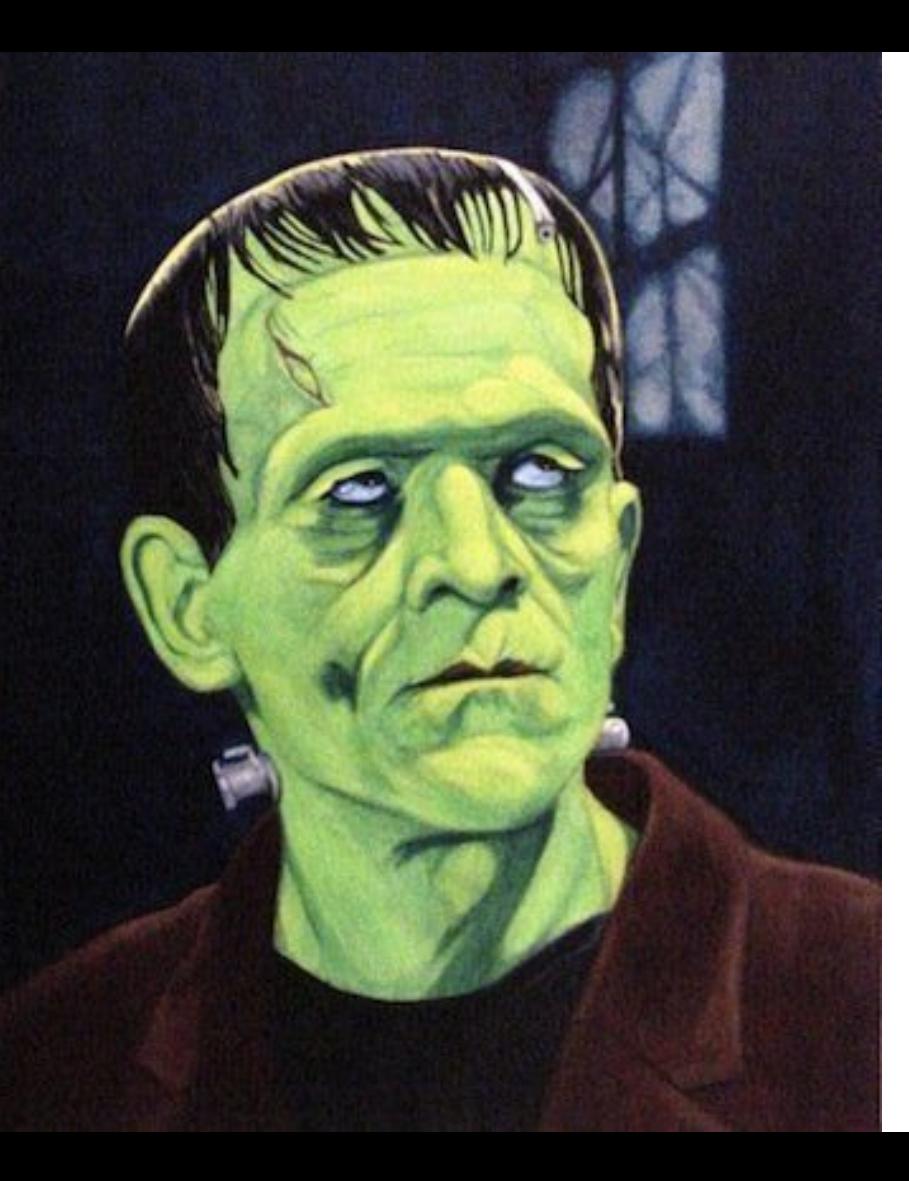

#### Совместимость c Groovy / Kotlin

- KOTLIN МОЖНО МОДУЛЯРИЗОВАТЬ  $\mathbb{C}$ CAMMM **E GROOVY - NOKA OTCTAËT** JIRA/GROOVY-8339
- > groovy -v

WARNING: An illegal reflective access operation has occurred

# **А что ещё ?**

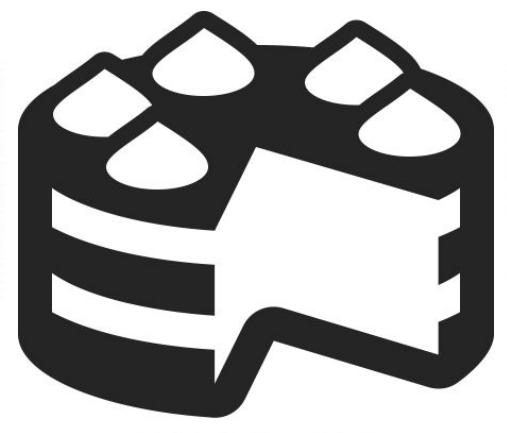

#### Кросс-компиляция для Windows / Mac OS

- > \$JAVA\_HOME/bin/jlink \
	- --module-path libs:\$TARGET\_JAVA\_HOME/jmods \
	- --add-modules <moduleName>
	- --launcher launch=<moduleName>/<mainClassName>
- JLINK ПОДДЕРЖИВАЕТ ЛИНКОВКУ С JRE ДЛЯ WINDOWS / LINUX / MAC OS.  $\left\langle \mathbf{c}_c \right\rangle$
- СОБИРАЙТЕ ПРИЛОЖЕНИЕ ДЛЯ ВСЕХ ОС НА LINUX  $\mathbb{C}$ (ОСОБЕННОСТИ ФАЙЛОВЫХ СИСТЕМ \*NIX)
- ДОБАВЬТЕ СІ ПО ВКУСУ  $\left\langle \mathbf{\hat{c}}\right\rangle$

#### Файловая система JRT

- **Имеет префикс jrt://**
- **Используется для получения Ресурсов в Custom Runtime Image**
- **ФРЕЙМВОРКИ, КОТОРЫЕ СКАНИРУЮТ CLASS РАТН, ДОЛЖНЫ ЯВНО ПОДДЕРЖАТЬ Jrt (Spring component scan сломается)**
- **Можно выполнять сканирование ресурсов при помощи**  Files.walk(Path, depth)

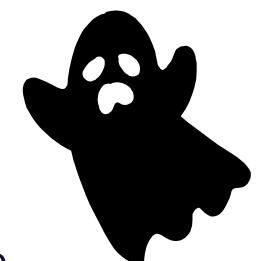

#### Jlink Plugin API

**См.** jdk.tools.jlink.plugin.Plugin

#### **Механизм плагинов позволяет реализовать:**

- **Удаление неиспользуемого кода**
- **Создание индексов аннотаций и сервисов**
- **IoC/DI во время линковки**

**Credits: Gunnar Morling** 

<http://in.relation.to/2017/12/12/exploring-jlink-plugin-api-in-java-9/>

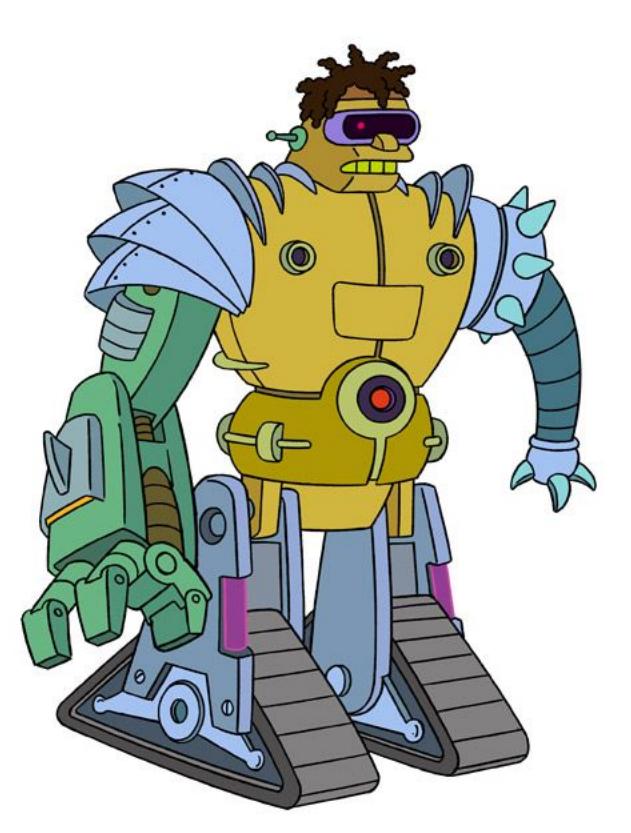

#### А что с производительностью?

- **Время Старта Консольное приложение (250msec - 200 msec = 50 msec)**
- **<u>• Размер бАНДЛА MIN 30 МВ (11 МВ ZIP)</u>**
- **Потребление памяти ЗАВИСИТ ОТ ПРИЛОЖЕНИЯ ! MIN - 2MB Heap (Разницы не замечено)**

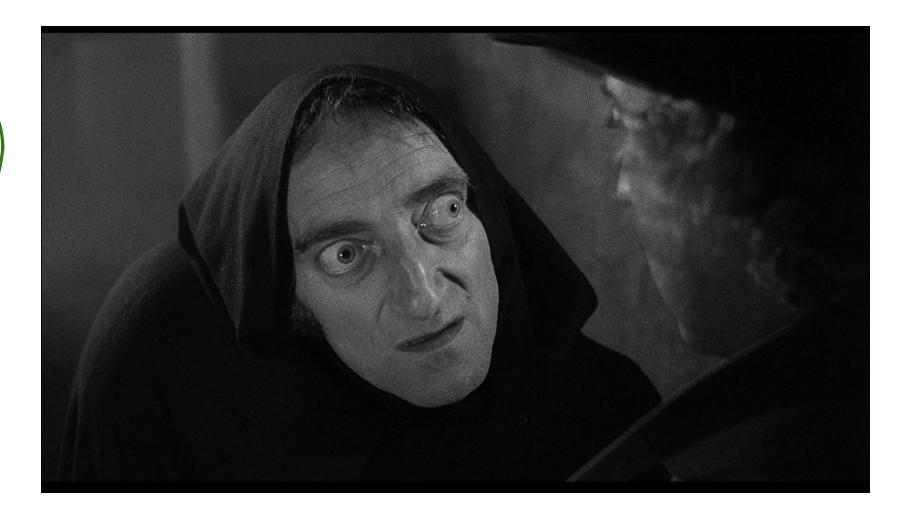

**См.** ManagementFactory.getRuntimeMXBean().startTime

#### Кто сказал Docker?

#### **Java 10 наконец-то нормально исполняется в Docker.**

- **<u>©</u>** МИНИМАЛЬНЫЙ ALPINE 3.8 +
- **Custom Runtime Image**

**= 35 MB!**

**Сравним с Go: <1 MB бинарник + Linux = 10 MB !**

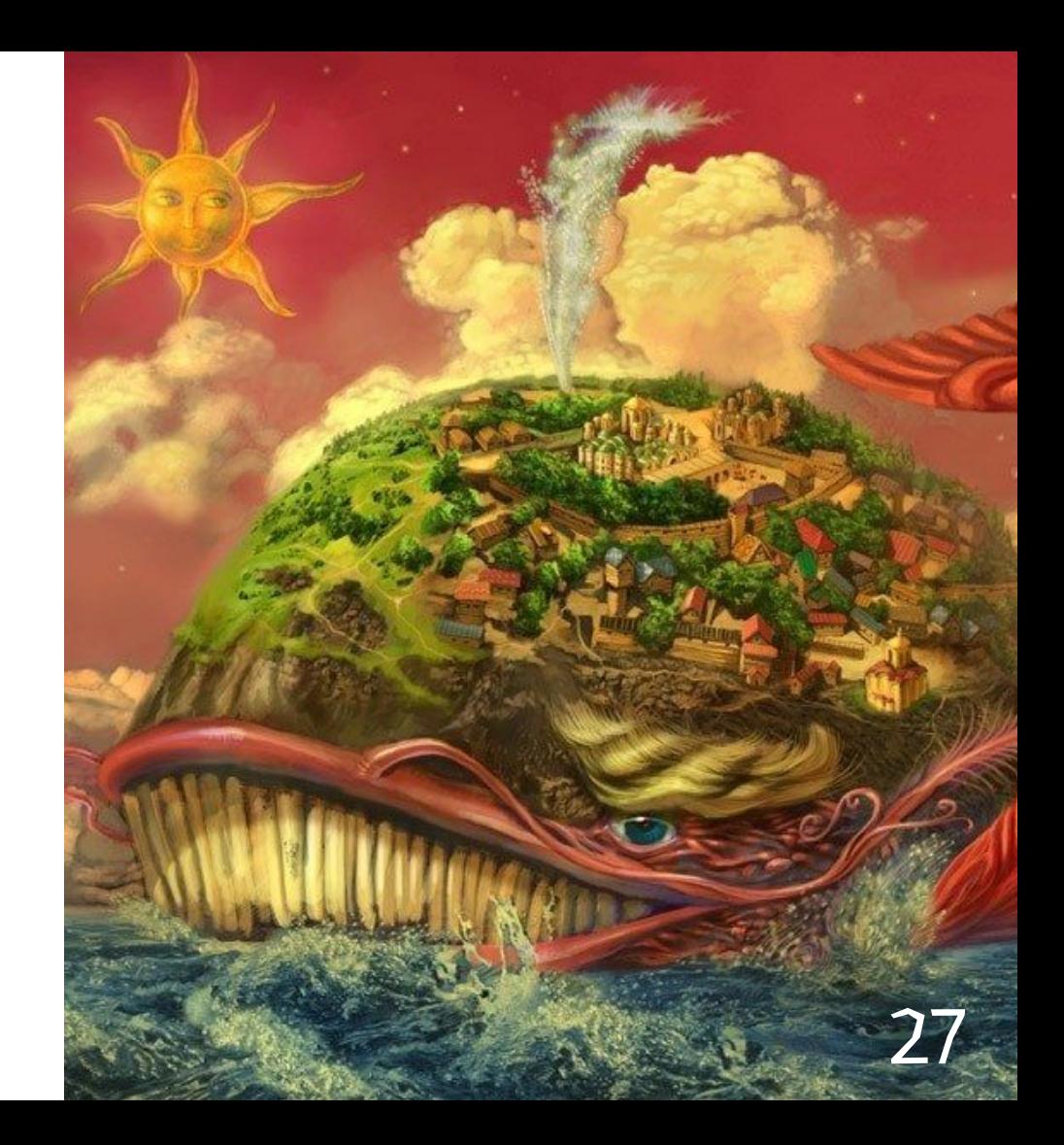

#### Область применимости

- НАСТОЛЬНЫЕ ПРИЛОЖЕНИЯ  $\mathbb{C}$
- КОНСОЛЬНЫЕ УТИЛИТЫ  $\mathbb{C}$
- CEPBEPHbIE PEWEHMA  $\begin{pmatrix} 1 \\ 1 \\ 2 \end{pmatrix}$
- РАЗВЁРТЫВАНИЕ КОНТЕЙНЕРАМИ  $\mathbb{C}$

## HYKHO BCEM!

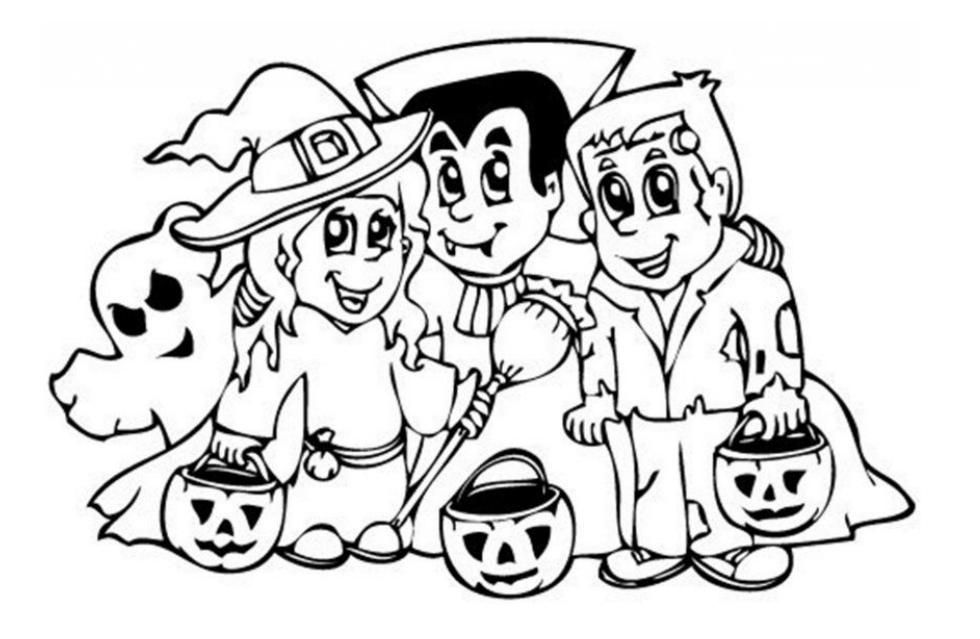

#### Используем jlink для CLI

#### **CUBA CLI**

#### [github.com/cuba-platform/cuba-cli](https://github.com/cuba-platform/cuba-cli)

> sdk install cuba

- **E** HANUCAH HA KOTLIN
- **Размер архива ~ 30 MB**
- **Поддерживает динамическую загрузку плагинов:**  ModuleFinder, ModuleLayer, ServiceLoader

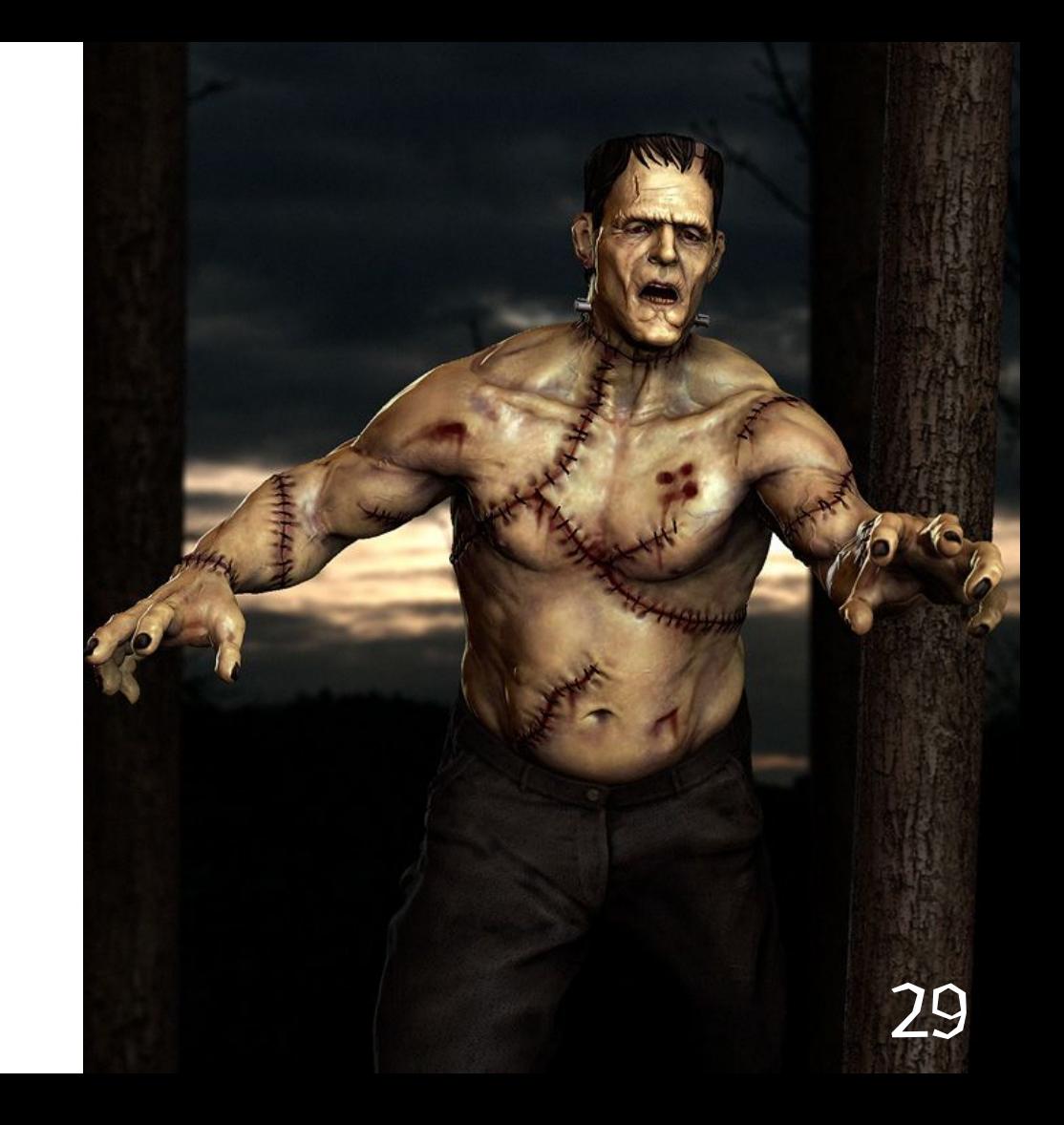

#### Выводы

- 1. **Формат доставки это важно**
- 2. **Полагаться на установленную версию Java**
	- **больше не безопасно**
- 3. **Модуляризируйте свои приложения**
- 4. **JLink полезный инструмент для всех**

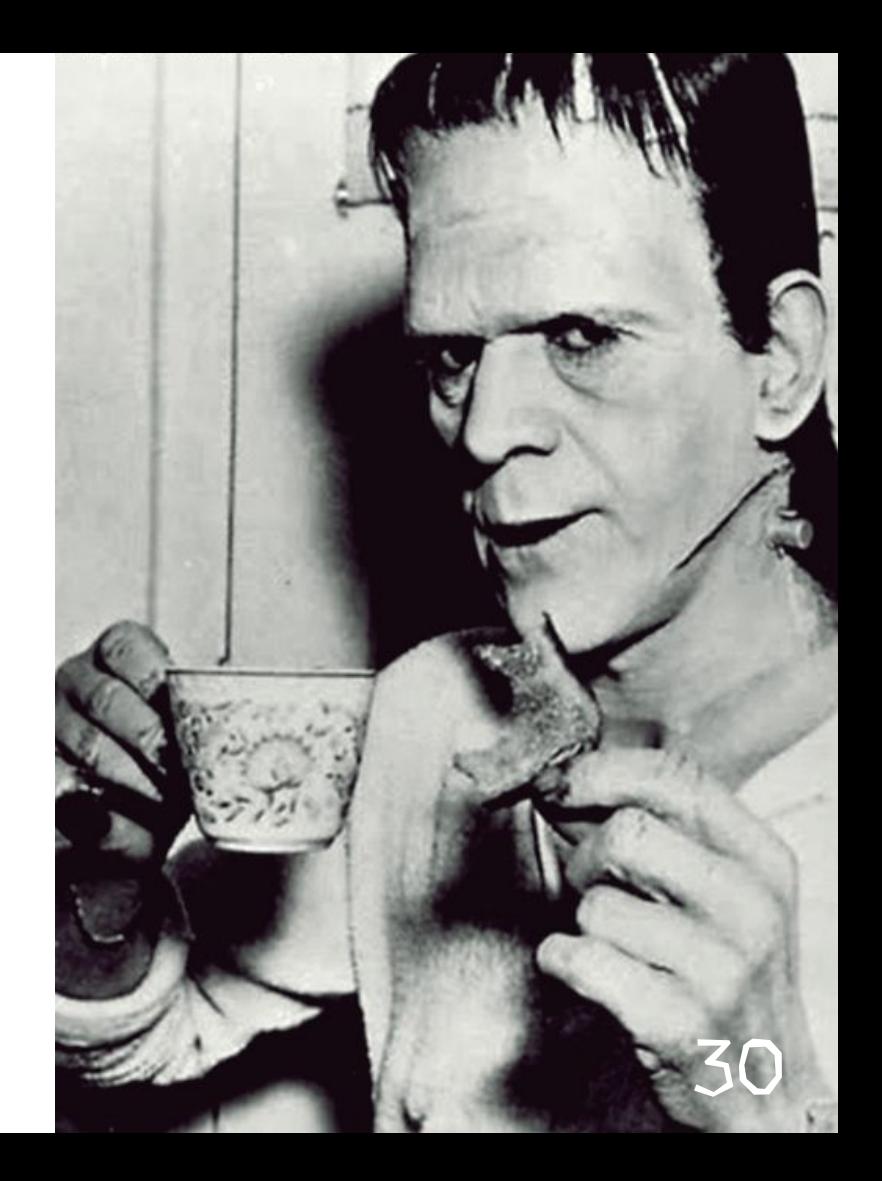

# Вопросы ?

**Слайды**: **<Speaker Deck Link> TWITTER: @Yuriy\_Artamonov**